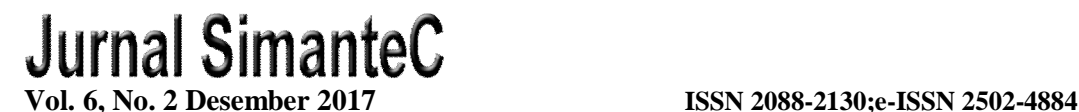

# **PENGGUNAAN TANSACT SQL (T-SQL) PADA PENGEMBANGAN APLIKASI MANAJEMEN BASIS DATA BERBASIS WEB**

**Dwi Puspitasari<sup>1</sup> , Yan Watequlis<sup>2</sup> , Rosa Andrie Asmara <sup>3</sup>**

<sup>1,2,3</sup> Prodi Manajemen Informatika, Fakultas Teknologi Informasi Politeknik Negeri Malang E-mail:  $\frac{1}{2}$ [dwi.puspitasari@polinema.ac.id,](mailto:dwi.puspitasari@polinema.ac.id,)  $\frac{2}{3}$ [yan.watequlis@polinema.ac.id,](mailto:yan.watequlis@polinema.ac.id,) <sup>3</sup>[rosa.andrie@polinema.ac.id](mailto:rosa.andrie@polinema.ac.id)

## **ABSTRAK**

Transact SQL (T-SQL) merupakan bahasa pengelolaan basis data yang digunakan pada *Database Management System* (DBMS) Microsoft SQL Server. Kelebihan dari T-SQL adalah, perintahperintah T-SQL dapat disisipkan dalam bahasa pemograman. Pada pengembangan aplikasi manajemen basis data, T-SQL dapat digunakan untuk menangani proses-proses yang berhubungan langsung dengan basis data beserta komponennya. Pada makalah ini akan dipaparkan penggunaan T-SQL pada pengembangan aplikasi manajemen basis data berbasis web. Aplikasi manajemen basis data bertujuan untuk memudahkan administrator server basis data SQL Server dalam mengelola basis data beserta komponennya. Aplikasi ini dikembangkan berbasis web dengan bahasa pemrograman php dan T-SQL. Dari uji coba yang dilakukan dapat diketahui bahwa T-SQL memudahkan pengembangan aplikasi pengelolaan server dalam menangani proses-proses yang berhubungan dengan basis data beserta obyek-obyek basis data.

**Kata kunci :** Pengelolaan basis data, Transact SQL (T-SQL), Micrososft SQL Server, RDBMS*.*

## *ABSTRACT*

*Transact SQL (T-SQL) is a database management language used in Microsoft SQL Server Database Management System (DBMS). The advantage of T-SQL is that T-SQL commands can be inserted in programming languages. In the development of database management applications, T-SQL can be used to handle processes directly related to the database and its components. In this paper will be presented the use of T-SQL on the development of web-based database management applications. The database management application aims to facilitate SQL Server database server administrators in managing databases and their components. This application was developed webbased with php and T-SQL programming language. From the experiments performed can be seen that T-SQL facilitate the development of server management applications in handling the processes associated with the database and database objects.*

*Keywords : Database management, Transact SQL (T-SQL), Micrososft SQL Server, RDBMS.*

## **PENDAHULUAN**

Basisdata adalah Himpunan kelompok data (arsip) yang saling berhubungan yang diorganisasi sedemikian rupa agar kelak dapat dimanfaatkan kembali dengan cepat dan mudah [1][2]. Basisdata juga dapat diartikan sebagai kumpulan data yang saling berhubungan yang disimpan secara bersama sedemikian rupa dan tanpa pengulangan (redundansi) yang tidak perlu, untuk memenuhi berbagai kebutuhan [3].

SQL server merupakan contoh sistem manajemen basis data yang menyimpan data dalam bentuk relasional dimana setiap data dimasukkan dalam suatu tabel terstruktur yang berelasi antara satu sama lain [4]. Sudah banyak penelitian yang memanfaatkan SQL Server dalam mengembangkan suatu aplikasi, dimana SQL Server berperan sebagai tempat penyimpanan data, seperti yang dilakukan oleh Sumandya [5]. Sumandya menggembangkan aplikasi untuk web untuk manajemen metadata dimana aplikasi ini berfungsi sebagai pengelola file metadata yang berisi XML, foto, dan frame yang telah dihasilkan oleh aplikasi desktop. Pada penelitian tersebut, SQL Server digunakan karena memiliki beberapa karakteristik, dapat digunakan *multi user*, mendukung arsitektur *client/ server*,kehandalan dalam segi keamanan dengan berlevel tingkatan serta kapasitas yang cukup besar.

Salah satu kelebihan dari SQL Server adalah bahasa SQL yang disupportnya yaitu Transact SQL (T-SQL). T-SQL merupakan bahasa pengelolaan basis data yang digunakan pada *Database Management System* (DBMS) Microsoft SQL Server [3]. Kelebihan dari T-SQL adalah, perintahperintah T-SQL dapat disisipkan dalam bahasa pemograman. T-SQL memiliki<br>tiga kategori vaitu : (1) Data tiga kategori yaitu : (1) Data Manipulation Languange (DML) yaitu perintah-perintah untuk melakukan query data dan manipulasi data. Yang termasuk dalam kategori ini adalah perintah SELECT, INSERT, UPDATE, DELETE., (2) Data Definition Language (DDL) yaitu perintah-perintah untuk

mendefinisikan obyek-obyek basis data (table, view, stored procedure). Yang termasuk dalam kategori ini adalah CREATE, ALTER, DROP, (3) Data Control Language (DCL) yaitu perintahperintah untuk pengaturan keamanan. Yang termasuk dalam kategori ini adalah GRANT, REVOKE, DENY.

Sama halnya dengan bahasa pemrograman lainnya, T-SQL memiliki banyak elemen yang dapat digunakan dalam query [3]. Adapun elemen dalam T-SQL adalah : (1) Predicate dan operator, (2) Function, (3) Variabel, (3) Expression, (4) Batch Separators, (5) Control Flow. T-SQL juga memudahkan pengguna untuk mengakses meta data yang menyimpan informasi mengenai basis data beserta komponennya.

Menurut Ahmad Jupri [7] T-SQL mendukung arsitektur client/server, sehingga dengan menggunakan T-SQL dapat meringankan beban sistem aplikasi.<br>Pada penelitian tersebut penulis Pada penelitian tersebut penulis memaparkan penggunaan T-SQL dalam arsitektur sistem *client/server*. Penulis memaparkan bentuk arsitektur *server centric* dimana semua proses bisnis dilakukan di client, yaitu sebelum melakukan transaksi dengan server, maka fungsi server disini hanya sebagai penyimpan Keuntungan dari server centric adalah pada saat suatu aplikasi melakukan perubahan pada proses bisnis. Misalnya suatu aplikasi penjualan barang, jika terjadi perubahan diskon terhadap barang yang dijual, cukup dilakukan perubahan pada server tanpa perlu melakukan perubahan pada setip client.

Dengan kemampuannya T-SQL, sangat membatu pada proses<br>pengembangan aplikasi pengelolaan pengembangan aplikasi server basis data. Terutama untuk menangani proses-proses yang berhubungan dengan pengelolaan basis data beserta komponennya.

Yang dimaksud dengan aplikasi manajemen basis data adalah aplikasi yang memudahkan administrator basis data dalam mengelola basis data yang terdapat dalam sebuah server basis data [8]. Agar admin basis data data pengelola basis data dengan mudah dimanapun juga maka aplikasi pengelolaan basis data hendaknya berbasis web. Pada Microsoft SQL Server, untuk mengelola basis data<br>digunakan aplikasi SOL Server digunakan aplikasi SQL Server Management Studio (SSMS). SSMS memiliki fasilitas lengkap yang dapat membantu database administrator (DBA) dalam mengelola basis data seperti mengelola objek-objek basisdata (basisdata, tabel, kolom, view, store procedure), mengelola data dalam basis data, dan melakukan proses managemen basis data (backup, restore, import, eksport). SMSS berbasis desktop eksport). SMSS berbasis desktop sehingga memiliki kelemahan yaitu harus meng-install MS SQL Server di perangkat yang akan melakukan pengelolaan basisdata. Hal ini tentu saja menyulitkan bagi DBA yang bertugas mengelola server basisdata. Sehingga perlu dikembangkan suatu aplikasi mengelola sever basis data SQL Server dengan berbasis web.

Pada makalah ini akan dipaparkan penggunaan T-SQL pada pengembangan aplikasi manajemen basis data berbasis web. pada makalah ini akan dijelaskan perintah-perintah SQL yang digunakan, fungsi dari perintah tersebut, serta alasan penggunaannya.

Pada bagian kedua makalah ini akan menguraikan tentang perintahperintah T-SQL yang digunakan dalam pengembangan aplikasi manajemen basis data. Pada bagian ketiga akan menguraikan mengenai hasil dan pembahasan dari penelitian. Sedangkan bagian keempat akan berisi kesimpulan.

#### **TINJAUAN PUSTAKA**

#### **A. Transact Sql (T-Sql)**

Transact SQL (T-SQL) adalah bahasa basis data yang digunakan pada MS SQL Server. T-SQL memiliki tiga kategori yaitu [9] :

1. *Data Manipulation Languange* (DML) yaitu perintah-perintah untuk melakukan query data dan manipulasi data. Yang termasuk dalam kategori ini adalah perintah SELECT, INSERT, UPDATE, DELETE.

- 2. *Data Definition Language* (DDL) yaitu perintah-perintah untuk mendefinisikan obyek-obyek basis data (table, view, stored procedure). Yang termasuk dalam kategori ini adalah CREATE, ALTER, DROP.
- 3. *Data Control Language* (DCL) yaitu perintah-perintah untuk pengaturan keamanan. Yang termasuk dalam kategori ini adalah GRANT, REVOKE, DENY.

Sama hanya dengan bahasa pemrograman lainnya, T-SQL memiliki banyak elemen yang dapat digunakan dalam query [10]. Adapun elemen dalam T-SQL adalah :

- Predicate dan operator
	- Adapun elemen predicate dan operator yang didukung oleh T-SQL adalah sebagai berikut.

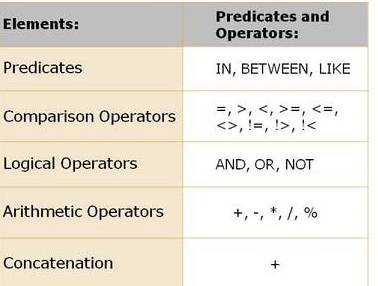

- Gambar 1. Elemen predicate dan operator yang didukung oleh T-SQL [6]
- **Function**

SQL Server 2012 support untuk beberapa function mulai dari function SYSDATETIME yang mengembalikan nilai tunggal hingga function yang mengembalikan nilai himpunan seperti windowing function. Adapun function yang mengembalikan nilai tunggal adalah sebagaimana berikut.

| <b>String Functions</b>                                                                                                    | <b>Date and Time</b><br><b>Functions</b>                                                                                      | <b>Aggregate</b><br><b>Functions</b>                                  |
|----------------------------------------------------------------------------------------------------|----------------------------------------------------------------------------------------------------|-----------------------------------------------------------------------|
| · SUBSTRING<br>· LEFT, RIGHT<br>$\cdot$ LEN<br>· DATALENGTH<br>· REPLACE<br>· REPLICATE<br>· UPPER, LOWER<br>· RTRIM, LTRIM | · GETDATE<br>· SYSTDATETIME<br><b>GETUTCDATE</b><br>· DATEADD<br>$\cdot$ DATEDIFF<br>$\cdot$ YEAR<br>$·$ MONTH<br>$\cdot$ DAY | $\cdot$ SUM<br>$\cdot$ MIN<br>$·$ MAX<br>$\cdot$ AVG<br>$\cdot$ COUNT |

Gambar 2. Function scalar yang disupport oleh SQL Server 2012 [6]

**Expressions** 

Ekpresssion merupakan kombinasi anatara identifier, value, dan operator sehingga menghasilkan suaatu nilai. Suatu expression dapat menggunakan perintah SELECT dengan klausa SELECT dan WHERE. Contoh dari expression adalah sebagai berikut.

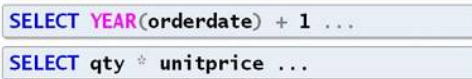

Gambar 3. Contoh expression dalam T-SQL

Batch Separators [6]

Batch adalah kumpulan perintah yang dikirimkan ke SQL sebagai suatu unit. Batch bisa merepresentasikan skope dari suatu variable. Dalam T-SQL untuk menandakan satu batch digunakan perintah GO.

Control Flow

Digunakan untuk mengontrol aliran program pada saat dieksekusi, penanganan error, serta mengelola statement. Control flow biasanya digunakan pada obyek basisdata untuk programming, seperti trigger, blok statement atau stored procedure. Yang termasuk kelompok ini adalah:

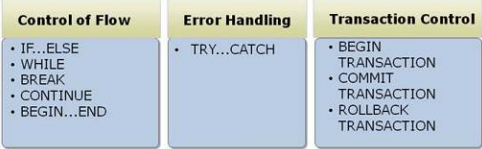

Gambar 4. Control flow, error handling, dan trancastion pada T-SQL [6]

Sistem Metadata

Metadata merupakan bagian deskriptif dari basis data yang berkaitan dengan properti pada suatu obyek (basis data, schema, tabel, kolom). Properti yang dimaksud antara lain id, nama, deskripsi dsb. Terdapat view, fungsi dan stored procedure bawaan dari SQL Server 2012 yang berkaitan dengan katalog sistem atau metadata. View, function dan stored procedure sangat berguna untuk para pengguna yang mengakses basis data tanpa melalui SSMS. Pengguna dapat menjalankan query untuk menampilkan return dari view, function dan stored procedure untuk tahu deskripsi dari suatu basis data.

View untuk katalog sistem atau metadata berisi informasi deskriptif dan inventaris dari setiap obyek yang terdapat pada SQL Server. Pengguna/administrator dapat menggunakan view untuk metadata sistem secara otomatis dengan menggunakan perintah SELECT. View tersebut disimpan dalam direktori 'System Views' pada setiap sistem basis data. View tersebut tidak dapat diubah ataupun dihapus.

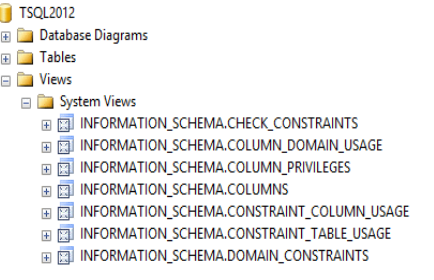

 $\overline{a}$ 

Gambar 5. View untuk sistem metadata

Setiap view pada 'System Views' dapat dieksekusi dengan perintah SELECT yang disertai dengan nama kolom, JOIN, klausa WHERE, ORDER BY, dsb. Ada banyak view yang terdapat pada 'System Views', beberapa view dapat digunakan untuk menampilkan informasi tentang obyek dari pengguna dan yang lain dapat digunakan untuk menampilkan informasi tentang obyek dari sistem.

Pada saat menampilkan isi dari sys.tables, maka informasi yang akan ditampilkan hanya informasi yang berkaitan dengan obyek pengguna (USER TABLE) sedangkan untuk sys.objects, maka informasi yang akan ditampilkan berkaitan dengan (USER TABLE, SYSTEM TABLE, INTERNAL TABLE, berbagai macam constraint, VIEW, SERVICE QUEUE, SQL INLINE TABLEVALUED FUNCTION).

Pada direktori 'System Views' view disimpan dalam dua skema, yaitu sys dan INFORMATION SCHEMA. View dengan skema INFORMATION SCHEMA sangat berguna untuk aplikasi third-party yang tidak mengharuskan penggunaan SQL Server. Kolom pada setiap view yang terdapat dalam skema sys memungkinkan untuk menyertakan properti seperti id atau computed sementara INFORMATION\_SCHEMA tidak.

Fungsi sistem metadata yang digunakan untuk mengetahui deskripsi dari suatu obyek pada basis data.

Tabel 1. Fungsi sistem metadata

| Nama Fungsi                 | <b>Masukan</b>                                | Keluaran       |
|-----------------------------|-----------------------------------------------|----------------|
| $DB$ $ID()$                 |                                               | INT            |
| DB NAME()                   |                                               | <b>VARCHAR</b> |
| $SCHEMA$ <sub>ID</sub> $()$ | String nama<br>skema                          | <b>INT</b>     |
| OBJECT_ID()                 | String nama<br>obyek                          | <b>INT</b>     |
| COL NAME(<br>$\ldots$       | String id<br>obyek,<br>String id<br>kolom     | <b>VARCHAR</b> |
| COL LENGTH(<br>$\ldots$     | String nama<br>tabel,<br>String nama<br>kolom | SMALLINT       |

Sedangkan function dengan return nilai yang berkaitan dengan konfigurasi sistem dan metadata memiliki beberapa format, antara lain.

- a. Diawali dengan prefix @@
- b. Diakhiri dengan suffix ()
- c. Diawali dengan prefix \$

#### **B. Stored Procedure (built-in)**

Berbeda dengan view dan function (built-in), stored procedure (built-in) dapat diubah dengan menggunakan perintah ALTER. Untuk dapat mengeksekusi stored procedure<br>(built-in), digunakan perintah  $(built-in)$ , digunakan EXEC/EXECUTE. Stored procedure tersebut disimpan dalam direktori 'System Stored Procedures'. Skema dari stored procedure (built-in) adalah sys. Di setiap penamaan stored procedure tersebut selalu digunakan prefix 'sp\_'. Secara fungsional, stored procedure (built-in) dapat dibagi menjadi dua.

a. Metadata

Stored procedure yang dapat digunakan untuk mengetahui informasi umum dari sebuah sistem basis data. Misalnya : sp\_help, sp\_helplanguage, sp\_who, sp\_lock

b. Katalog Sistem

Stored procedure yang dapat digunakan sebagai pengganti view dan function untuk metadata dari sistem basis data.

- o sp\_database : informasi tentang sistem basis data pada SQL Server
- o sp\_tables : informasi tentang obyek berkolom seperti tabel atau view kecuali synonym
- o sp\_coumns : informasi kolom dari obyek tertentu

#### **C. View dan function pada DMV**

Dynamic Management Views (DMV) merupakan teknologi yang disertakan pada SQL Server untuk memudahkan pengguna/administrator memperoleh informasi dari server atau sistem basis data. DMV dapat berupa view (tanpa input) dan function dengan return nilai tabel (memerlukan input).

Untuk dapat mengeksekusi query yang berkaitan dengan DMV, harus diperhatikan apakah query tersebut perlu menggunakan SERVER STATE atau DATABASE STATE (USE nama database) [11]. Hindari nama\_database) [11].<br>
henggunaan SELECT penggunaan SELECT \* karena kemungkinan struktur obyek pada SQL Server dapat berubah.

Berikut ini merupakan beberapa kategori pada DMV.

Tabel 2. Kategori pada DMV

| Kategori | Keterangan                             |                  |      |           |  |  |
|----------|----------------------------------------|------------------|------|-----------|--|--|
| Dh       | berisi                                 | informasi        | vang | berkaitan |  |  |
|          | dengan sistem basis data               |                  |      |           |  |  |
| Exec     |                                        | berisi informasi | vang | berkaitan |  |  |
|          | dengan eksekusi query                  |                  |      |           |  |  |
| Iо       |                                        | berisi informasi | vang | berkaitan |  |  |
|          | dengan statistik input output          |                  |      |           |  |  |
| Ωs       | berisi                                 | informasi        | yang | berkaitan |  |  |
|          | dengan SQL Server Operating System     |                  |      |           |  |  |
|          | (SOLOS)                                |                  |      |           |  |  |
| Tran     | berisi informasi yang berkaitan dengan |                  |      |           |  |  |
|          | Transaction                            |                  |      |           |  |  |
|          |                                        |                  |      |           |  |  |

## **METODE**

Penelitian ini menggunakan metodologi *waterfall*. Dimana terdapat beberapa tahapan dalam menyelesaikan penelitian ini, yaitu :

- 1. Analisis kebutuhan sistem
- 2. Perancangan sistem
- 3. Implementasi sistem
- 4. Uji coba sistem

Pada tahapan analisis sistem dilakukan proses analisis untuk mencari kebutuhan sistem yang akan dibangun. Pada makalah ini akan dibahas mengenai dukungan T-SQL dalam mengembangkan perangkat lunak pengelola basis data SQL Server. Maka pada tahapan ini hanya akan dibahas yang berkaitan dengan T-SQL saja. Bukan aplikasi pengelolaan basis data secara umum.

Dalam Sistem yang akan dibangun adalah sistem pengelolaan basis data SQL Server yang berbasis web. Adapun kebutuhan fungsional yang dari sistem ini adalah sebagaimana berikut.

Tabel 3. Kebutuhan fungsional sistem pengolahan basis data SQL Server

| Kebutuhan          |                | Keterangan                |  |
|--------------------|----------------|---------------------------|--|
| <b>Fungsional</b>  |                |                           |  |
| Melakukan          | $\cdot$        | Untuk<br>melakukan        |  |
| koneksi ke server  |                | koneksi ke server basis   |  |
| basis data         |                | data dibutuhkan nama      |  |
|                    |                | atau alamat server serta  |  |
|                    |                | memiliki hak akses dari   |  |
|                    |                | server. Jika fungsi ini   |  |
|                    |                | herhasil<br>maka<br>tidak |  |
|                    |                | pengguna tidak dapat      |  |
|                    |                | menjalankan fungsi lain   |  |
|                    |                | dari aplikasi.            |  |
| Menampilkan        |                | Fungsi ini akan berjalan  |  |
| daftar basis data  |                | secara otomatis ketika    |  |
| yang terdapat      |                | pengguna sudah berhasil   |  |
| pada server        |                | terhubung dengan server   |  |
|                    |                | basis data.               |  |
| Menampilkan        |                | Fungsi ini akan berjalan  |  |
| daftar tabel yang  |                | secara otomatis ketika    |  |
| terdapat dalam     |                | pengguna memilih suatu    |  |
| suatu basis data   |                | basis data pada daftar    |  |
|                    |                | basis data.               |  |
| Menampilkan data   | $\ddot{\cdot}$ | Fungsi ini akan berjalan  |  |
| pada suatu tabel   |                | secara otomatis ketika    |  |
|                    |                | pengguna memilih suatu    |  |
|                    |                | tabel pada daftar tabel   |  |
|                    |                | yang ditampilkan.         |  |
| Melakukan<br>query |                | Untuk melakukan query     |  |

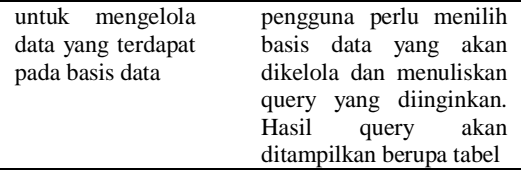

Berdasarkan hasil analisis kebutuhan sistem, selanjutnya dilakukan perancangan untuk memenuhi kebutuhan tersebut. Pada tahap ini dilakukan proses perancangan aplikasi managemen server basis data SQL Server. Aplikasi ini dibagi menjadi dua sub sistem yaitu :

- 1. Sub sistem yang berfungsi untuk menampilkan basis data beserta kompoenen basis data yang terdapat pada sever basis data
- 2. Sub sistem yang berfungsi untuk mengelola basis data menggunakan bahasa SQL

Alur sistem untuk menampilkan tabel dari basis data pada server basis data adalah sebagaimana berikut :

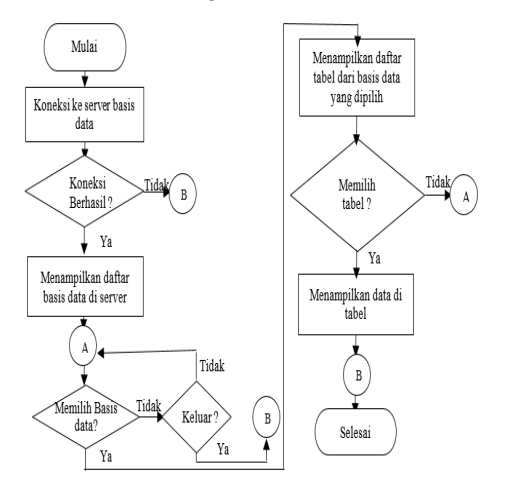

Gambar 6. Alur sistem untuk menampilkan tabel dari basis data di server

Dari gambar 6 diatas, T-SQL digunakan pada bagian untuk menampilkan daftar basis data di server, daftar tabel, beserta data di tabel. Dimana proses itu tidak bisa ditangani dengan bahasa lain selain T-SQL.

Alur proses untuk mengelola basis data menggunakan bahasa SQL sebagaimana pada Gambar7. Dari gambar 7 diatas, T-SQL digunakan pada bagian untuk mengeksekusi bahasa query yang diinputkan oleh pengguna.

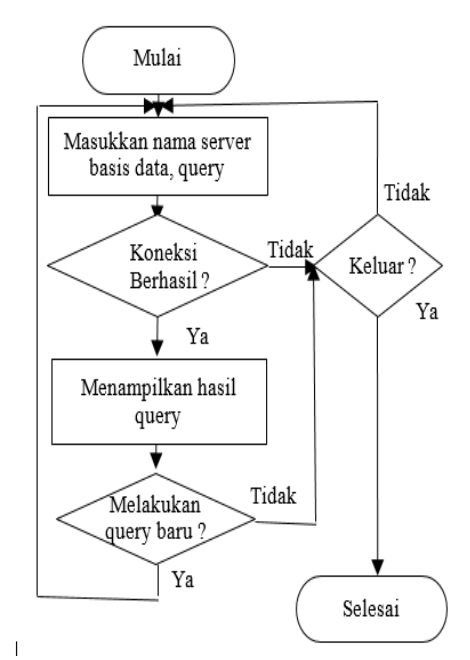

Gambar 7. Alur sistem untuk mengelola basis data menggunakan bahasa SQL

Tahapan selanjutnya adalah melakukan implementasi yaitu melakukan programming untuk mengimplementasikan proses yang sudah dirancang. Implementasi menggunakan T-SQL untuk menangani proses-proses pengelolaan basis data dan obyekobyeknya. Serta php untuk menangani tampilan pengguna. Untuk T-SQL yang digunakan adalah yang terkait dengan meta data. T-SQL yang digunakan untuk menangani proses ini adalah view metadata yang tersimpan dalam basis data.

Implementasi menampilkan daftar basis data yang terdapat di server  $\text{adalah :}$ <br> $\text{square} = \text{VSEECT} * \text{ FROM sys.databases";}$ 

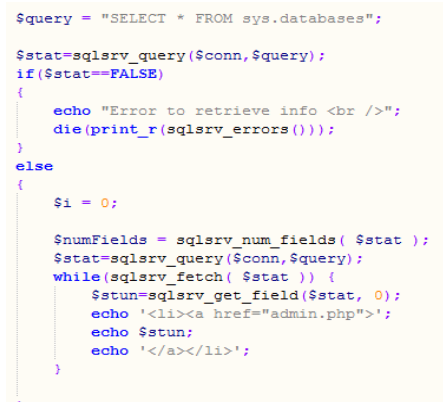

Gambar 8. Coding untuk menampilkan daftar basis data

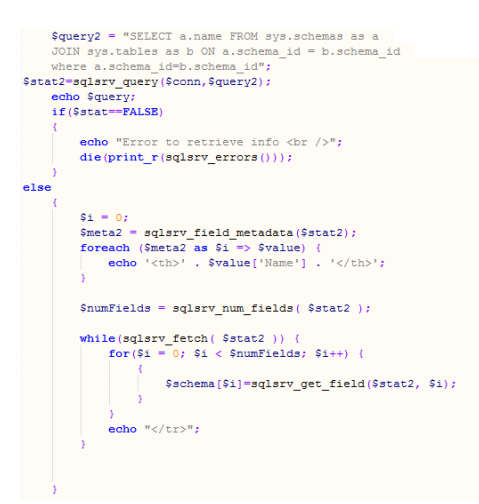

#### Gambar 9. Coding untuk menampilkan daftar tabel dari basis data yang dipilih pengguna

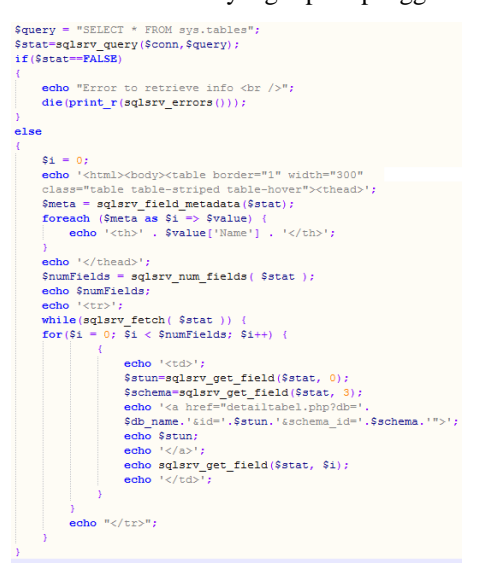

Gambar 10. Coding untuk menampilkan data dari tabel yang dipilih pengguna

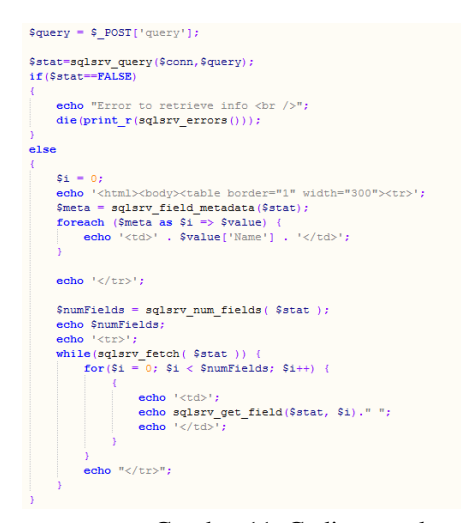

Gambar 11. Coding untuk mengeksekusi perintah query yang diinputkan pengguna

## **HASIL DAN PEMBAHASAN**

Untuk menguji dukungan T-SQL dalam aplikasi pengolahan basis data SQL Server berbasis Web, maka dibangunlah prototipe dari perangkat lunak tersebut dengan langkah-langkah yang sudah dijelaskan dibagian sebelumnya. Untuk mengukur hasil dari penelitian ini maka dilakukan uji coba.

Uji coba dilakukan dengan cara mengamati hasil pengolahan basis data menggunakan aplikasi yang dibangun kemudian dibandingkan dengan hasil pengolahan SSMS.

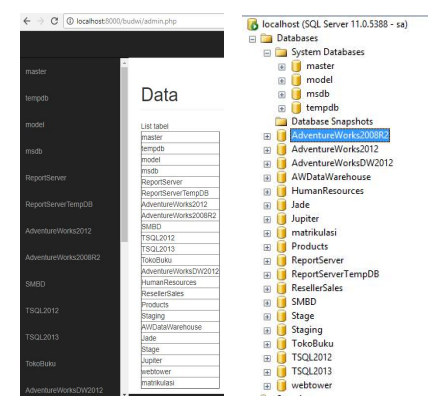

Gambar 12. Daftar basis data yang ditampilkan oleh aplikasi (kiri), dan yang ditampilkan oleh SSMS (kanan)

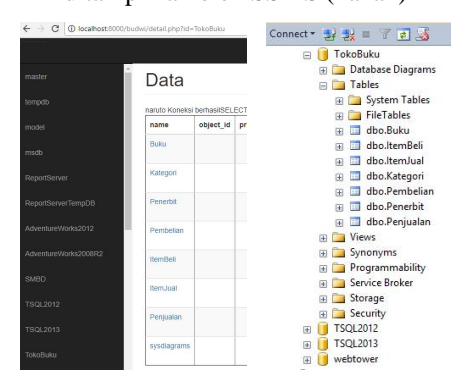

Gambar 13. Daftar tabel dari basis data 'Toko Buku' yang ditampilkan oleh aplikasi (kiri), dan yang ditampilkan oleh SSMS (kanan)

#### **SIMPULAN**

Adapun kesimpulan dari penelitian ini adalah :

- 1. T-SQL dapat disisipkan dalam bahasa pemrograman PHP.
- 2. T-SQL metadata dapat digunakan untuk mengelola obyek-obyek basis

data seperti basis data, schema, tabel, data, view yang ada dalam basis data SQL Server tanpa menggunakan *tools* bawaan SQL Server.

3. T-SQL dapat mendukung pengembangan aplikasi pengolahan basis data SQL Server berbasis web.

## **DAFTAR PUSTAKA**

- [1] R. Elmasry, S. Navathe, *Fundamental of Database Systems, 3nd edition*, Addison Wesley, 2016.
- [2] Fathansya, *Basis Data*, Informatika Bandung, 2015.
- [3] C. J. Date, *Pengenalan Sistem Basis Data jilid 1*, PT.Indeks Group Gramedia, 2004
- [4] A. Oppel, *SQL A Beginner' s Guide*, Third Edition, McGraw Hill, 2009.
- [5] D. O. Sumadya, R.V. Hari Ginardi, dan R. J. Akbar, "Perancangan dan implementasi basis data aplikasi web fotokita", *Jurnal Teknik ITS* Vol. 5, No. 2, ISSN: 2337-3539 (2301-9271 Print), 2016.
- [6] Microsoft, 10774A *Querying Microsoft® SQL Server® 2012*, Microsoft, 2012.
- [7] A. Jupri, "Model aplikasi client/server untuk meringankan beban sistem aplikasi", *Jurnal Techno.Com*, Vol. 7 No.2, Agustus 2008.
- [8] M. Husni, N. P. Jatmiko, A. Prasetyo, "Rancang Bangun Perangkat lunak Manajemen Database SQL Server Berbasis Web", *Jurnal Ilmiah Teknologi Informasi*, Vol 4, No 1, Januari 2005, Institut Teknologi Sepuluh Nopember, Surabaya, 2005.
- [9] Taylor, G. Allen , *SQL For Dummies*, 5th Edition, Wiley Publishing,Inc, 2003.
- [10] A. Priyanka, *SQL Server : Tips and Tricks 1*, MeetCoogle , 2017
- [11] Weller Bart, *Beginning SQL Server Modeling: Model - Driven Application Development in SQL 2008*, Apress, 2010.